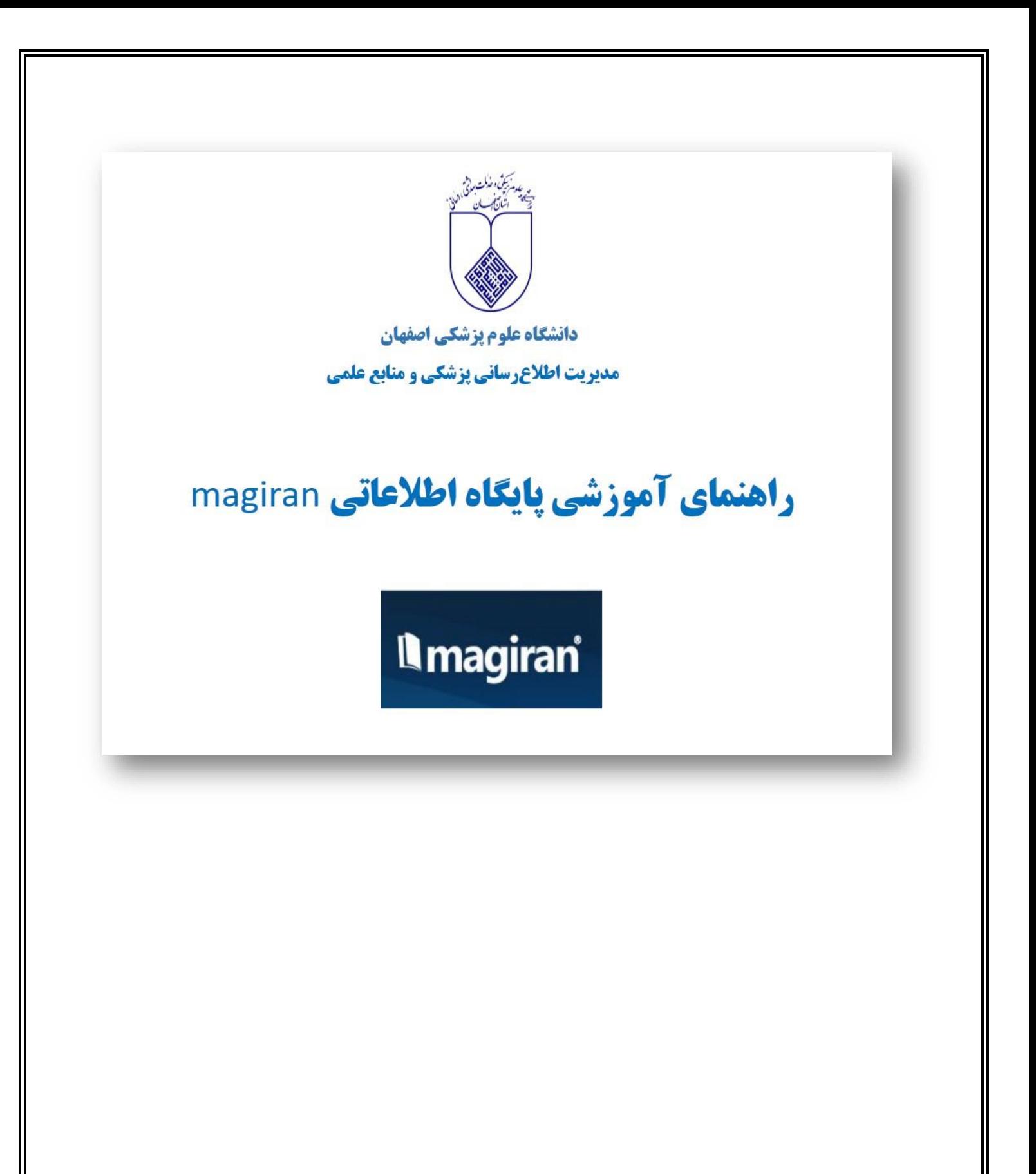

## **درباره مگیران:**

**»بانک اطالعات نشریات کشور« مگیران، در سال ۱۳۸۰ توسط بخش خصوصی راه اندازی شد و هم اکنون یکی از پایگاههای ارائه دهنده مقاالت فارسی است. این پایگاه ابزاری راهگشا است که به پژوهشگران داخلی کمک میکند مجالت و مقاالت مورد نیاز خود را بیابند و در مطالعات خود بهکار گیرند.** 

**بسیاری از خدمات مگیران به صورت رایگان است اما دسترسی به متن مقاالت و برخی خدمات تکمیلی با پرداخت حق اشتراک ساالنه در اختیار کاربران قرار میگیرد. در این پایگاه ۱۳۰.۰۰۰ شماره از ۳۵۰۰ مجله علمی، تخصصی و عمومی داخلی و متن بیش از ۲.۰۰۰.۰۰۰ مقاله فارسی در دسترس استفاده کنندگان قرار دارد.** 

## **روش دسترسی:**

**با ورود به سایت کتابخانه دیجیتال دانشگاه به آدرس [/ir.ac.mui.diglib://https](https://diglib.mui.ac.ir/) و انتخاب magiran از قسمت مجالت الکترونیک (journals-E (میتوان به این بانک اطالعاتی دسترسی پیدا کرد.** 

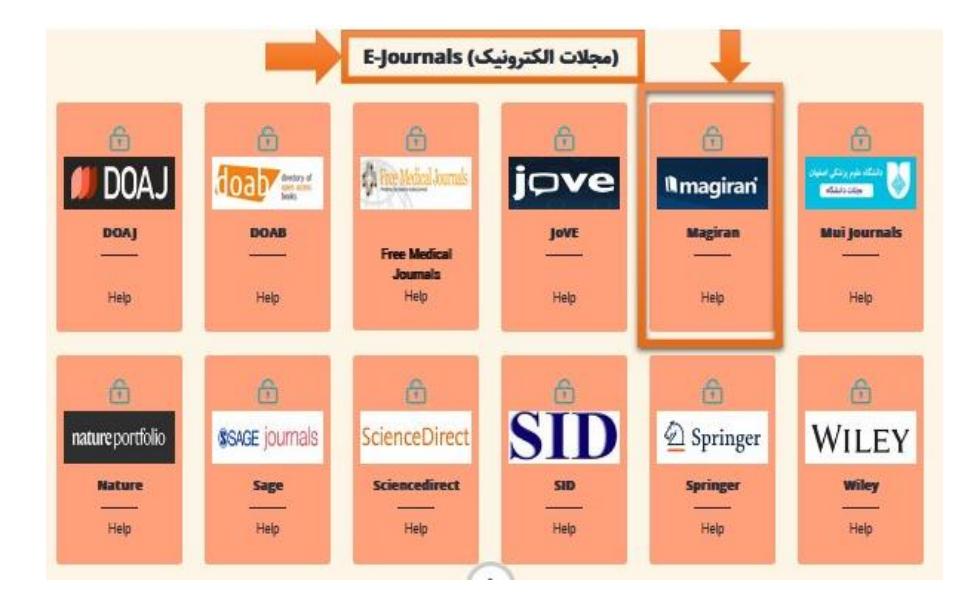

**همچنین میتوان با ورود مستقیم به آدرس [/com.magiran.www://https](https://www.magiran.com/) به این پایگاه مراجعه نمود. برای دسترسی به متن کامل مقاالت این پایگاه الزم است که به شبکه داخلی دانشگاه متصل باشید.** 

## **پوشش موضوعی:**

**حوزه های موضوعی هرکدام به تفکیک به شرح زیر میباشد:**

## **مجالت علمی**

**علوم انسانی**

**علوم پایه**

**فنی و مهندسی**

**کشاورزی**

**هنر و معماری**

**پزشکی**

**دامپزشکی**

## **مجالت تخصصی**

**فنی مهندسی، علوم انسانی، آموزش و پرورش، جامعه و فرهنگ، محیط زیست، اقتصاد، صنایع، هنر، بهداشت و درمان، کشاورزی، فناوری اطالعات و ارتباطات، معارف اسالمی و علوم قرآنی، علوم و ریاضیات، ورزش و تربیت بدنی، ادبیات و زبانها، روابط عمومی، ارتباطات، رسانه، مدیریت، حقوق و علوم سیاسی**

**عمومی**

**کودک و نوجوان، عامه پسند، جوانان، اجتماعی، زنان و خانواده، خبرنامه انجمن ها و سازمان ها، اقوام، اقلیت های مذهبی، سیاسی، خبری، اقتصادی، فرهنگی، علمی، آموزشی، سرگرمی و معلومات عمومی، طنز و کاریکاتور، ورزش و تندرستی، فهرستگان و راهنما، آشپزی و خانه داری**

**مجالت روزنامه**

**اعتماد**

**ایران**

**جام جم**

**دنیای اقصاد**

**رسالت**

**شرق**

**کیهان**

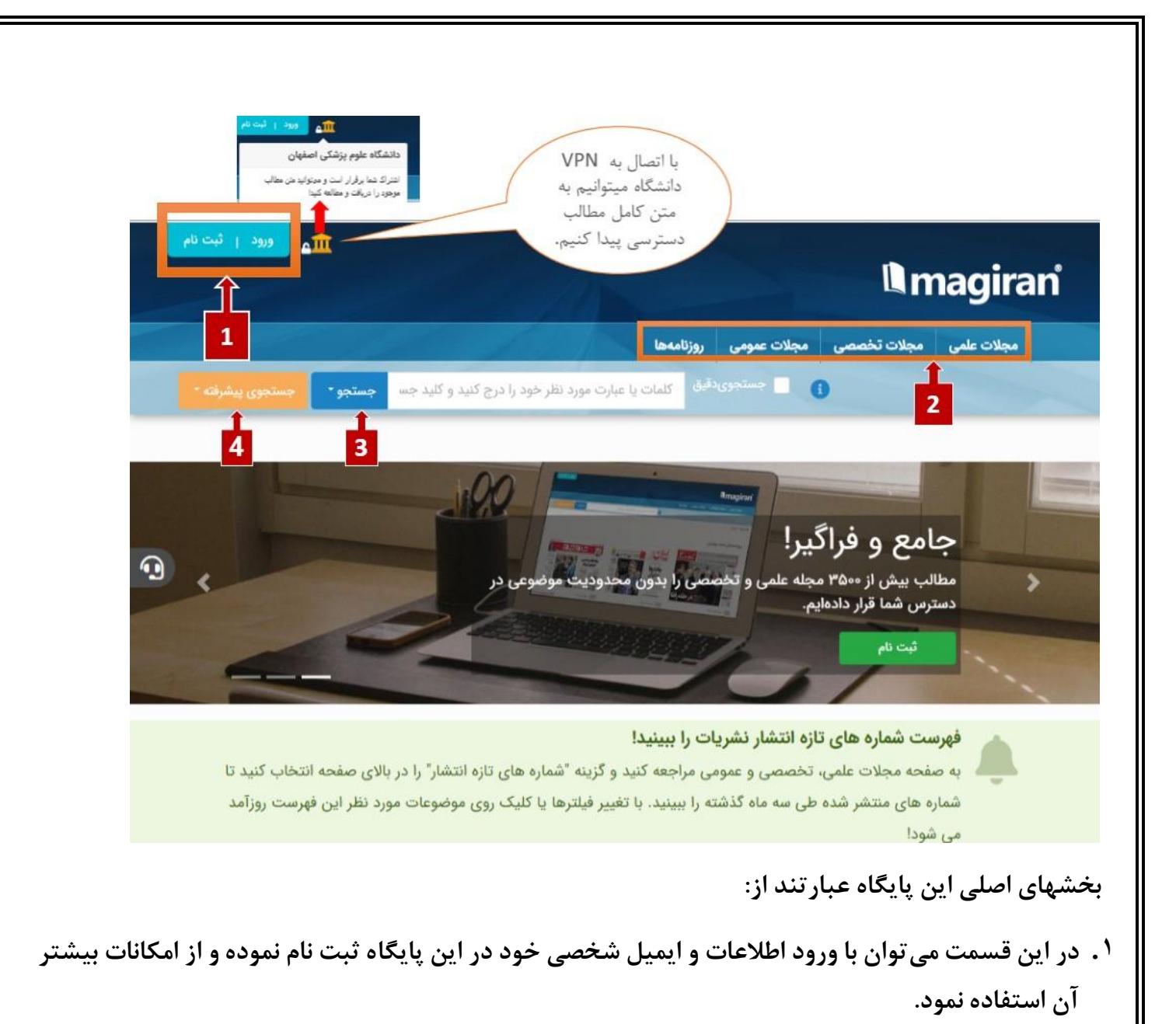

- **.2 در این قسمت، فهرست انوع منابع موجود در این پایگاه که شامل مجال ت علمی، تخصصی، عمومی و روزنامهها است به تفکیک نمایش داده شده است.** 
	- **.3 بخش جستجوی ساده که محل اصلی برای جستجوی مقاالت بر اساس کلمات یا عبارات مورد نظر میباشد.**
- **.4 بخش جستج وی پیشرفته که امکان جستجو بر اساس کلیدواژه های متعدد بهمراه امکانات بیشتر جهت انجام جستجوهای دقیق را ارائه میدهد.**

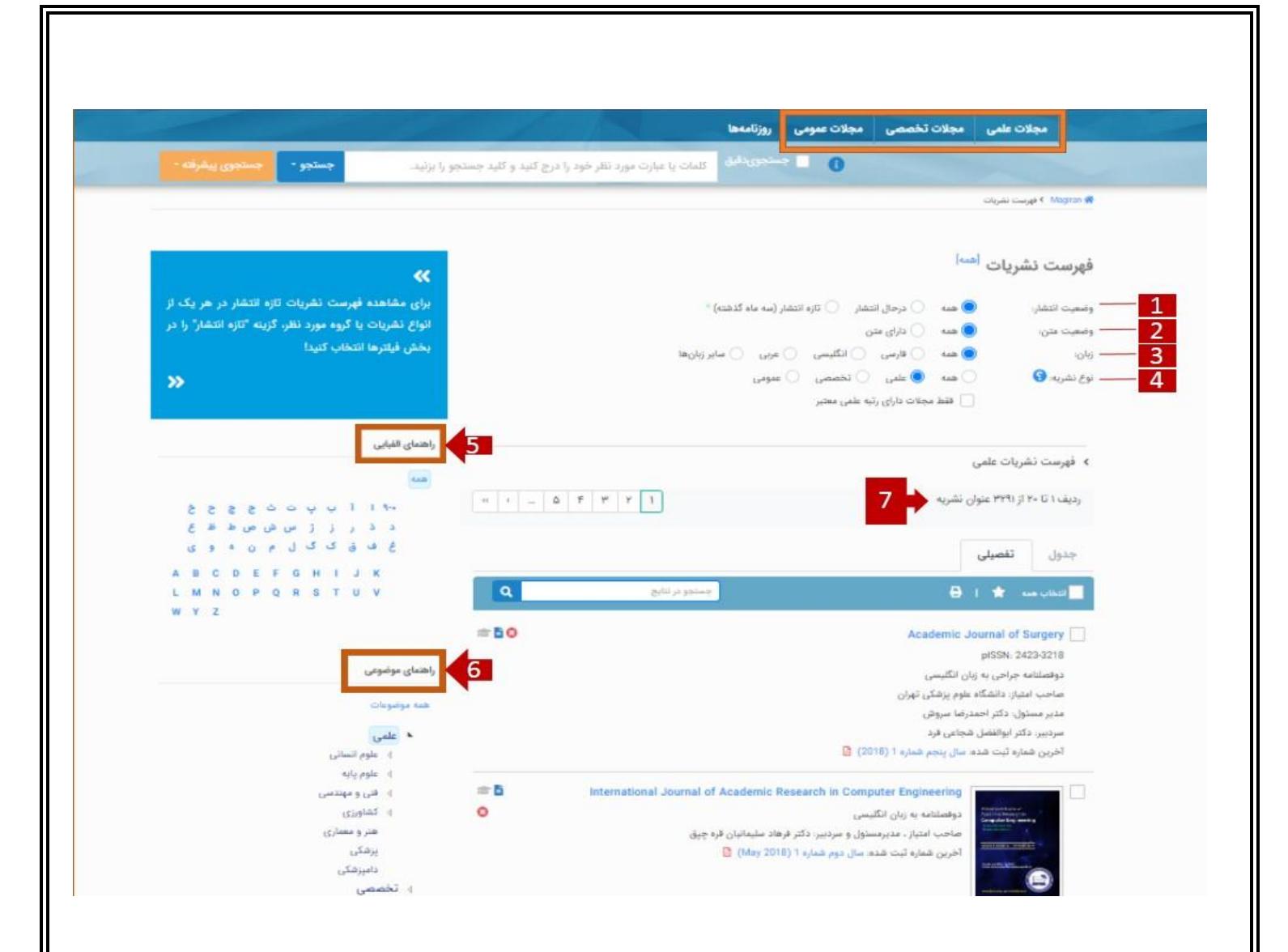

**برای مشاهده و انتخاب نشریات، با انتخاب هرکدام از قسمتهای مجالت علمی، تخصصی یا عمومی میتوان به فهرست این نشریات دسترسی پیدا کرد.** 

**مجالت علمی معموال توسط دانشگاه ها، مجامع و انجمنهای علمی رشتههای مختلف منتشر میشوند.**

**مجالت تخصصی دربردارنده مقاالت و مطالب متنوعی در یک یا چند رشته تخصصی هستند که برای اطالع رسانی و ارتقای دانش دستاندرکاران و عالقمندان موضوعات مختلف منتشر میشوند.** 

**مجالت عمومی مجالتی که به انتشار مطالب متنوع در موضوعات مختلف با نگاه کلی و یا برای گروه مشخصی از مخاطبین از نظر جنسیت یا سن میپردازند در این گروه طبقه بندی شده اند. سیاسی، اجتماعی، اقتصادی، فرهنگی، ورزشی، کودک و نوجوان، زنان و ،... موضوعاتی است که بر جلد اینگونه نشریات به چشم میخورند.**  **-۱ با انتخاب وضعیت انتشار میتوان مجالت درحال انتشار یا جدید منتشر شده را بازیابی نمود. وضعیت انتشار "همه" یعنی همه نشریات را نشان میدهد حتی آنهایی که دیگر منتشر نمیشود.**

**-۲ وضعیت متن: با انتخاب تمام متن میتوان منابعی را بازیابی کرد که دارای متن کامل مجالت هستند.** 

**-۳ در این قسمت میتوان زبان مورد نظر را انتخاب نمود.**

**-4 به منظور ارایه خدمات مطلوب به پژوهشگران و عالقمندان و دسترسی آسانتر کاربران به مجالت مورد نیازشان، نشریات عضو در سه گروه مجالت علمی، تخصصی و عمومی طبقهبندی شده اند.**

**-۵ در این قسمت میتوان نام مجله مورد نظر را به صورت الفبایی جستجو نمود.** 

**-6 در این قسمت مجالت را بر اساس موضوع میتوان انتخاب نمود.**

**-7 تعداد منابع بازیابی شده**

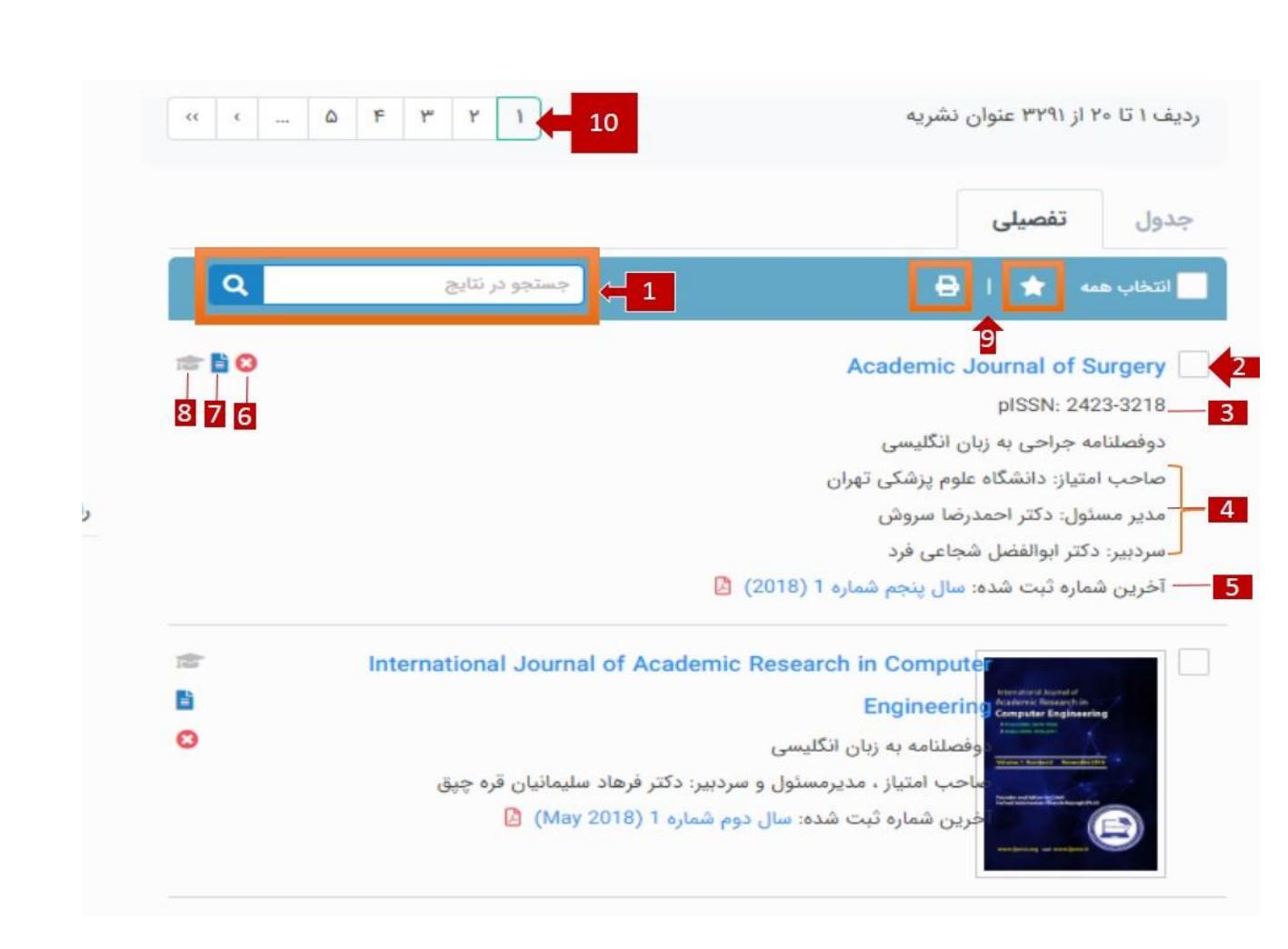

- **.1 بخش جستجو درنتایج** 
	- **.2 عنوان مجله**
- **.3 شماره eISSN شماره استاندارد بین المللی الکترونیک مجله میباشد و pISSN شماره استاندارد بین اللملی چاپی مجله است.**
	- **.4 مشخصات مدیر مسئول و سردبیر مجله**
		- **.5 آخرین شماره ثبت شده این مجله**
	- **.6 نشان میدهد که انتشار این نشریه متوقف شده است.** 
		- **.7 متن شماره های متعدد این نشریه موجود است.**
	- **.8 این نشریه بدون رتبه علمی است در صورتیکه این آیکون سبز رنگ باشد نشریه علمی مصوب میباشد.**
- **.9 مجالتی که همواره به آنها مراجعه میکنید یا مایلید که از انتشار شماره های جدید آنها مطلع شوید در این قسمت به فهرست عالقه مندیها اضافه میشوند یا چاپ میشوند.**
	- ۰۰. رفتن به صفحات بعدی جهت مشاهده رکوردهای بیشتر

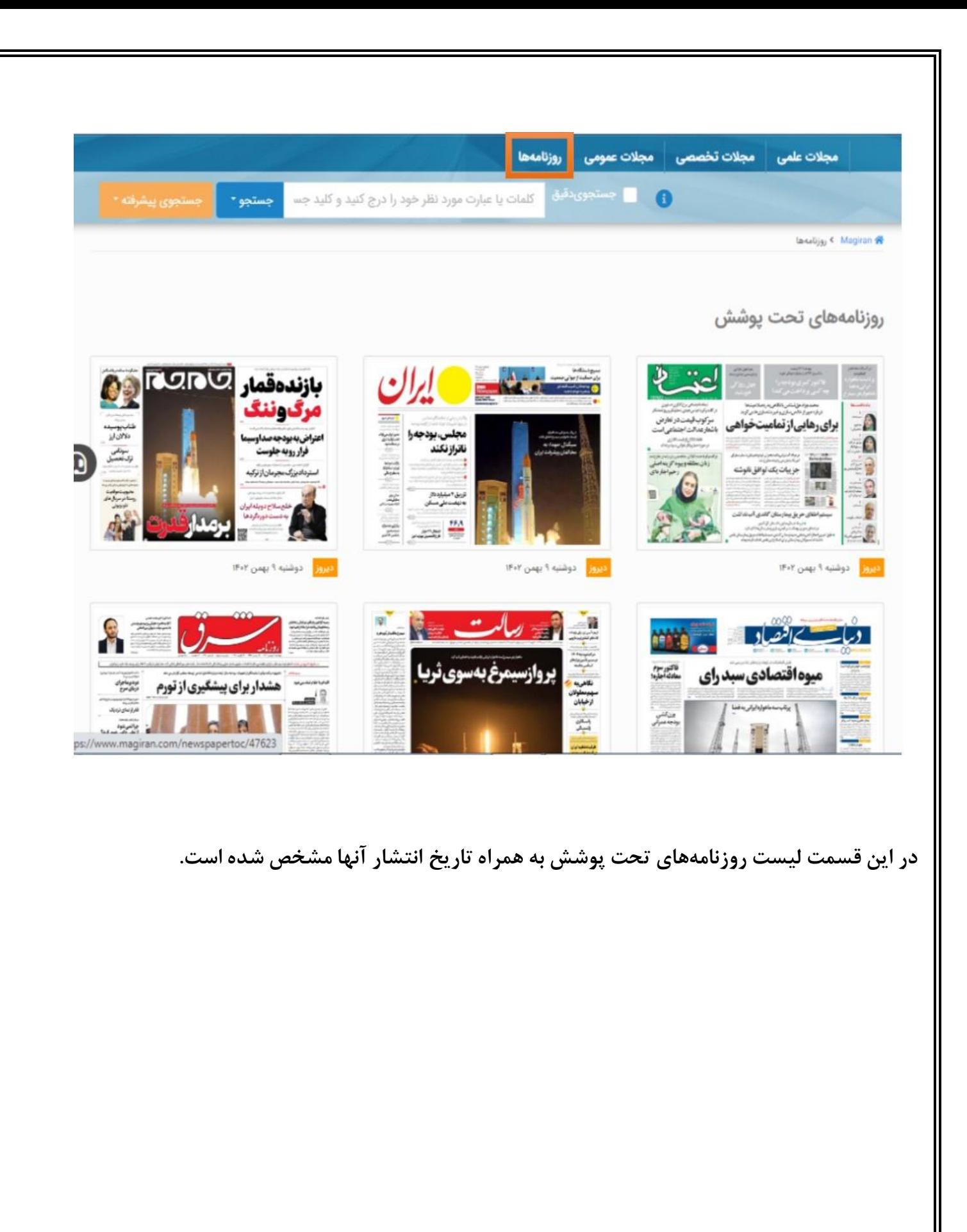

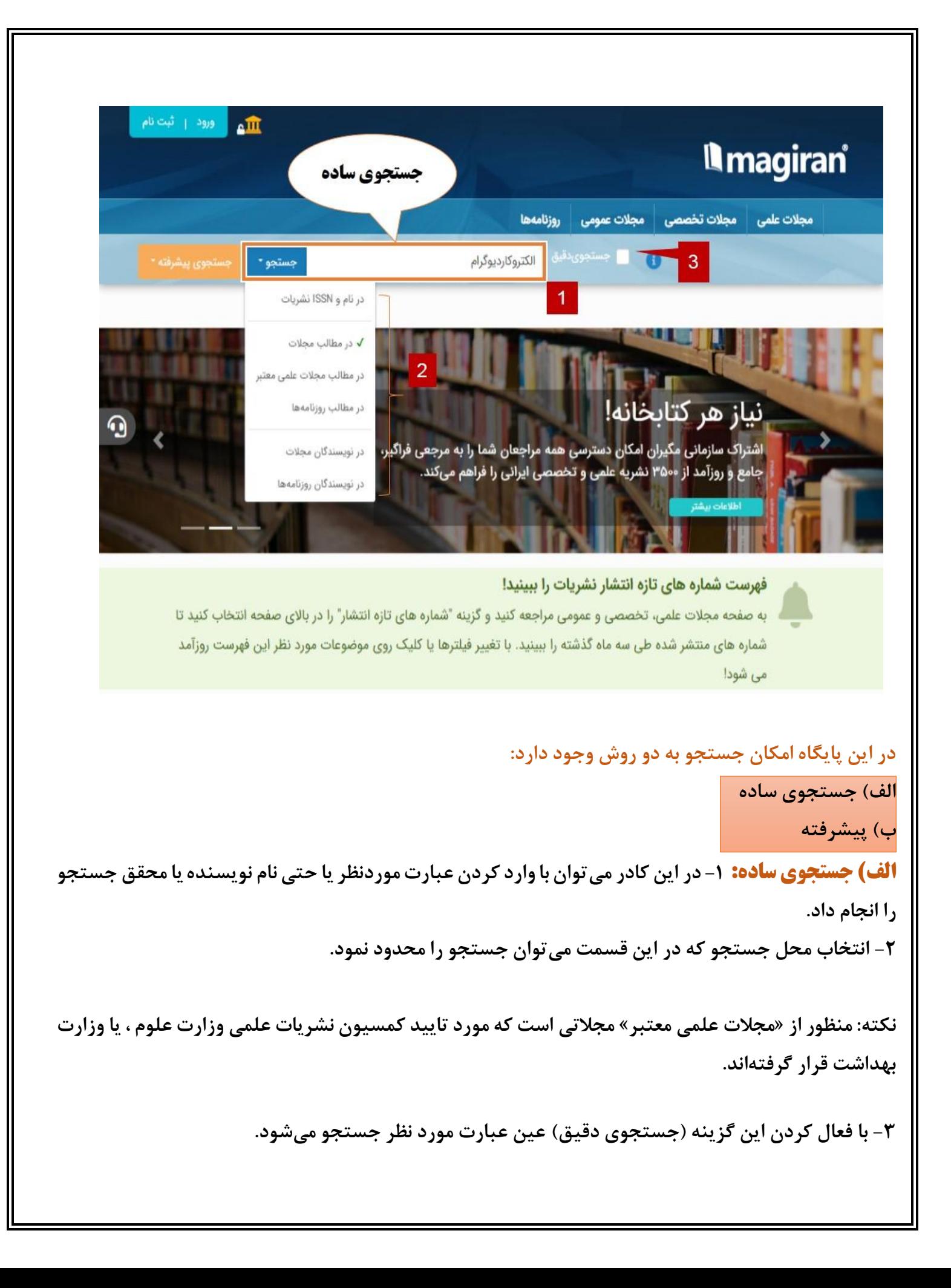

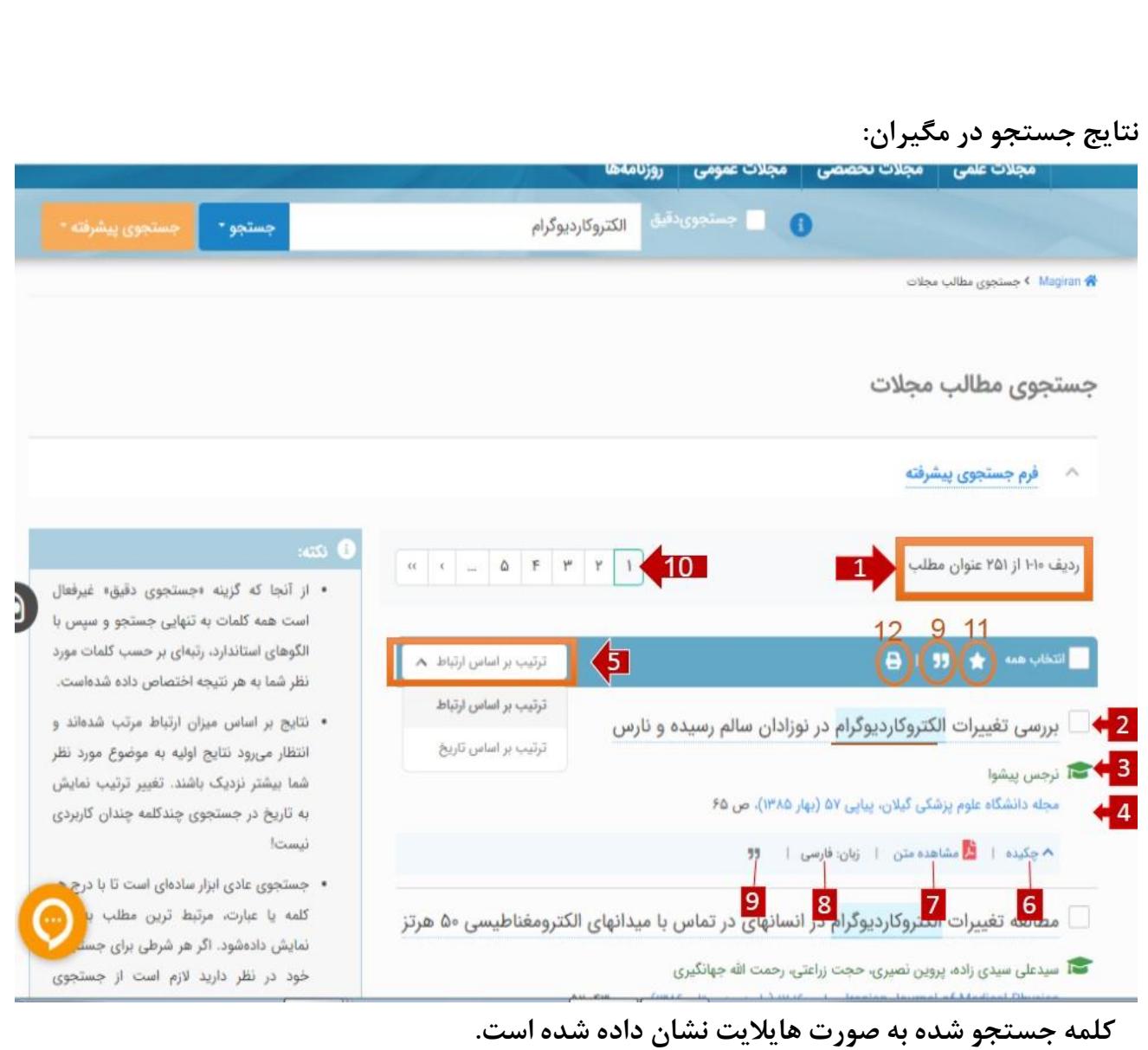

**-۱ تعداد نتایج جستجوی بازیابی شده -۲ عنوان مقاله -۳ اطالعات نویسنده یا نویسندگان -4 نام مجله، شماره، سال چاپ و شماره ی صفحه مقاله در مجله -۵ انتخاب چگونگی مرتب کردن عناوین بازیابی شده ) براساس تاریخ که جدیدترین ها را باال میآیند یا برحسب بیشترین ارتباط موضوع جستجو شده با عناوین بازیابی شده را دارد( -6 مشاهده چکیده مقاله**

**-7 مشاهده متن یا درصورت وجود دانلود فایل تمام متن -۸ مشخص شدن زبان متن -9 ارجاع یا استناد به این مقاله که میتوان نرم افزارهای استناد دهی) اندنوت و مندلی و..( و شیوه های ارجاع).. ,Vancouver ,APA (را متناسب با نیاز انتخاب نمود. -۱۰ رفتن به صفحات بعدی برای مشاهده رکورد های بیشتر -۱۱ افزودن مقاله به لیست عالقه مندیها -۱۲ چاپ اطالعات مقاله** 

**در این قسمت میتوان با اعمال فیلتر هایی جستجوی دقیق تر و محدودتری داشت. -۱ انتخاب اینکه مقاالت بازیابی شده متن کامل داشته باشند یا آنهایی که فقط چکیده دارند. -۲ نوع نشریه که علمی باشد یا تخصصی -۳ تاریخ انتشار که میتوان جدیدترینها را انتخاب نمود یا درصورتی که سال اهمیت نداشته باشد میتوان این فیلتر را انتخاب نکرد. -4 اعتبار نشریه علمی مصوب باشد یا بدون رتبه -۵ انتخاب زبان مورد نظر -6 در این فیلتر می توان درصورتی که مجلهی خاصی مورد نظرمان هست انتخاب کنیم که مقاالت همان مجله برایمان بازیابی شود. نکته: در هر فیلتر تعداد مقاالت موجود در آنها نیز مشخص شده اند**

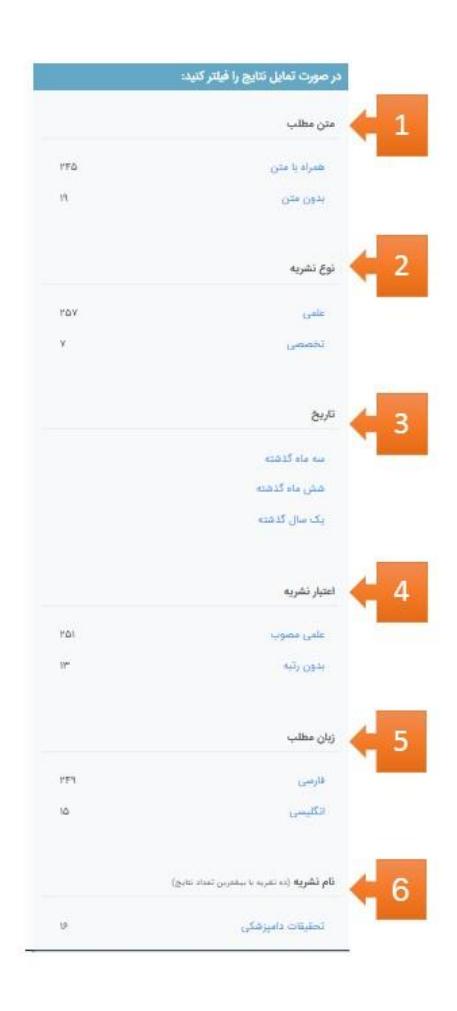

### **نمایش محتوای مقاله:**  ¢ مجله دانشگاه طوم پزشکی گیلان . ♦ پیاپی ۵۷ (بهار ۱۳۸۵) . ♦ تمایش مطلب  $2<sup>1</sup>$ **XBMO<tiQued** 高 بررسی تغییرات الکتروکاردیوگرام در نوزادان سالم رسیده و نارس مجله دانشگاه علوم پزشکی گیلان  $\star$ ترجس پیشوا دیگا نويسنده: Journal Of Guilan University Of Medical Sciences  $\frac{1}{\theta}$ جكيده  $4010$ چون الکتروکاردیوگرافی در کنار سایر کارهای تشخیصی در بیماری های قلبی مادرزادی کاربرد دارد، ISSN: 2008-4048 elSSN: 2008-4056 تشخیص الگوهای طبیعی الکتروکاردیوگرام در نوزادان، امکان بیماریابی را تسهیل می کند. از طرفی الگوهای الکتروکاردیوگرام نوزادان رسیده و نارس به دلیل تغییرات مراحل مختلف رشد تفاوت هایی دارند. هدف: چون تاکنون مطالعه ای در مورد الکتروکاردیوگرام نوزادان نارس و رسیده در مرکز ما انجام نشده بود بر آن شدیم تا الگوی نوار قلب این نوزادان را با هم مقایسه کرده و تفاوت های آنها را با سایر مراکز  $\overline{4}$ دنیا بررسی کنیم. مواد و روش ها: اطلاعات بيشتر نشريه در سال ۱۳۸۱ از ۳۰ نوزاد رسیده (سن جنینی بالاتر یا مساوی ۳۸ هفته) و ۳۰ نوزاد نارس (سن جنینی کمتر از ۳۸ هفته) که در بیمارستان های وابسته به دانشگاه علوم پزشکی شیراز بدنیا آمده بودند و > درباره نشریه سن آنها بین ٢۴ تا ٩۶ ساعت بود، الکتروکاردیوگرام کامل (١٢ اشتقاق) در حالت خوابیده به پشت و › پيام به نشريه تیز در زمانی که نوزاد آرام و هوشیار بود توسط قردی واحد گرفته شد. کلیه نوزادان از نظر وجود › سایت اختصاصی نشریه بیماری های زمینه ای که ممکن بود در الکتروکاردیوگرام تاثیر بگذارد به طور کامل بررسی شدند. همه › يذيرش الكترونيكي مقاله الکتروکاردیوگرام ها از نظر سرعت ضربان قلب، محور الکتریکی، ولتاژ و عرض موج های P و R ∢ راهنمای نویسندگان بررسی و مقایسه شدند. مقایسه آماری با نرم افزارSPSS و به روشfisher exact انجام شد. نتايج: محور الکتریکی قلب در نوزادان رسیده به سمت راست و در نوزادان نارس به سمت چپ منحرف بود

فصلنامه يزشكى

آخرین شماره ۱ آرشیو

ساحب امتياز:

دانشگاه علوم پزشکی گیلان

مدير مسئول:

دکتر حسن بهبودی

سردبين دکتر نعمت الله آهنگر

تلفن نشريه: ۱۳۰۳۳۳۰۹۳۹ - ال

# **پس انتخاب عنوان مقاله مورد نظر با باز کردن آن میتوان اطالعات زیر را مشاهده نمود. -۱ اطالعات کلی درمورد مجلهای که مقاله در آن چاپ شده است.**

## **اطالعات کتابشناختی مقاله شامل:**

- **-۲ عنوان مقاله**
- **-۳ اطالعات نویسنده** 
	- **-4 چکیده مقاله**

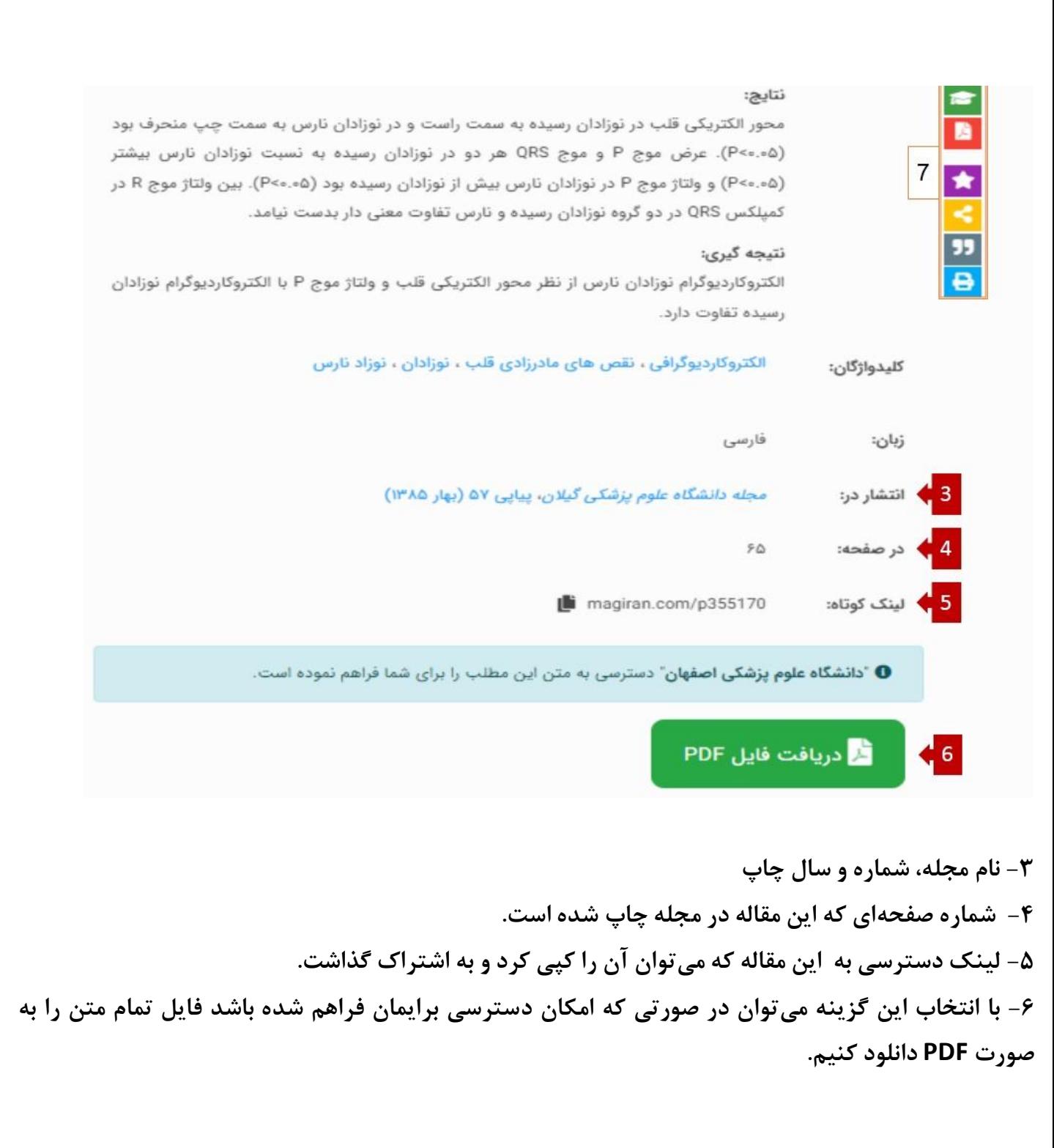

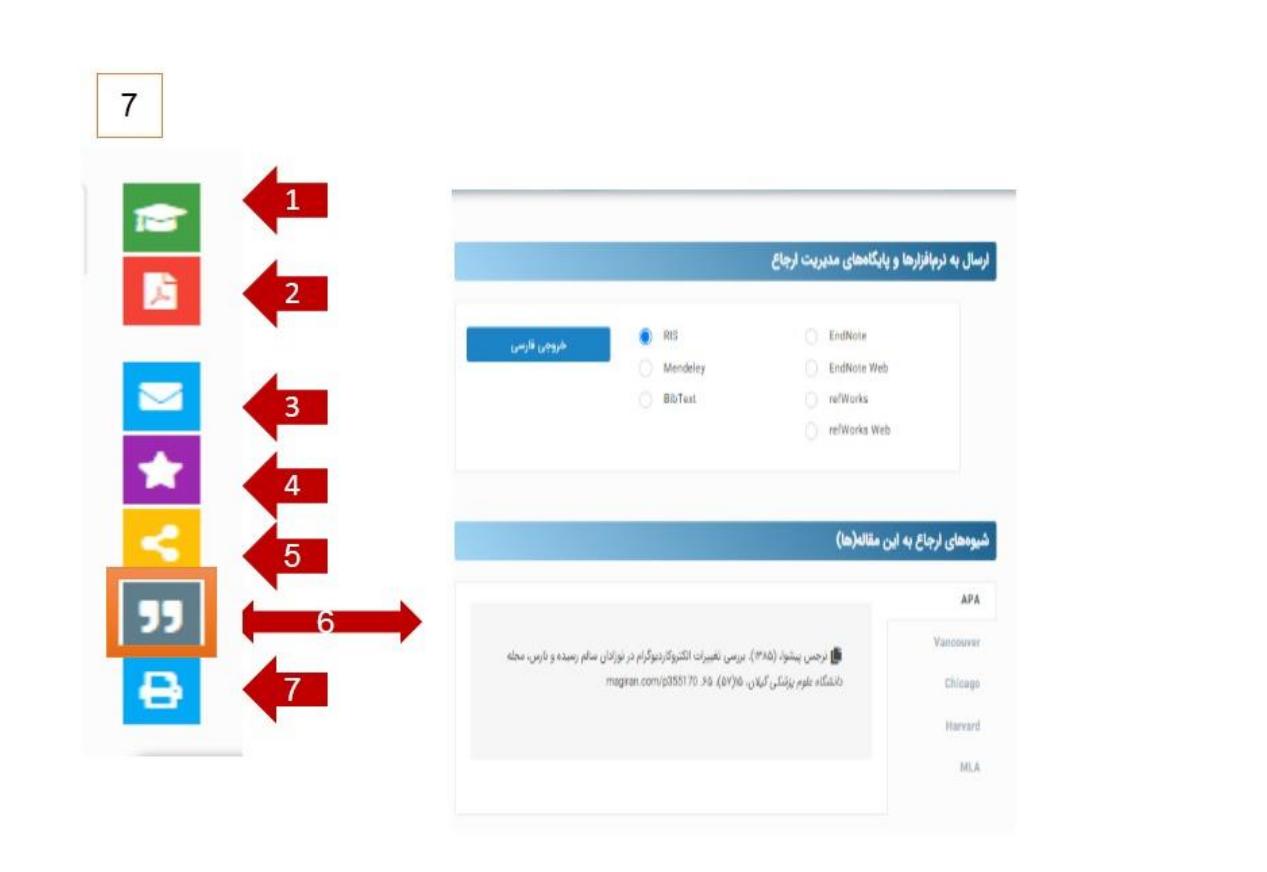

**-۱ این عالمت نشان دهنده این است که این مقاله علمی مصوب میباشد و فقط مقاالتی که علمی مصوب باشند این عالمت را دارند.** 

**-۲ برای دریافت فایل تمام متن به صورت PDF میتوان از این عالمت استفاده نمود.**

**-۳ در برخی از مقاالت میتوان به نویسنده اصلی ایمیل ارسال کرد.** 

**-4 با انتخاب این گزینه میتوان مقاله یا مقاالت مورد نظر را به لیست عالقهمندی افزود که به این منظور نیاز است قبال در این پایگاه ثبت نام کرده باشیم.**

**-۵ جهت اشتراک گذاری مقاله به ایمیل خود یا دیگران از این قسمت استفاده مینماییم.**

**-6 جهت ارجاع دادن به این مقاله از این گزینه استفاده میکنیم که میتوان نرم افزارهای استناد دهی) اندنوت و مندلی و..( و شیوه های ارجاع).. ,Vancouver ,APA (را انتخاب نمود.**

**-7 چاپ اطالعات مقاله که متن کامل یا عنوان، چکیده و لینک دسترسی به این مقاله را جهت چاپ در اختیار قرار میدهد.** 

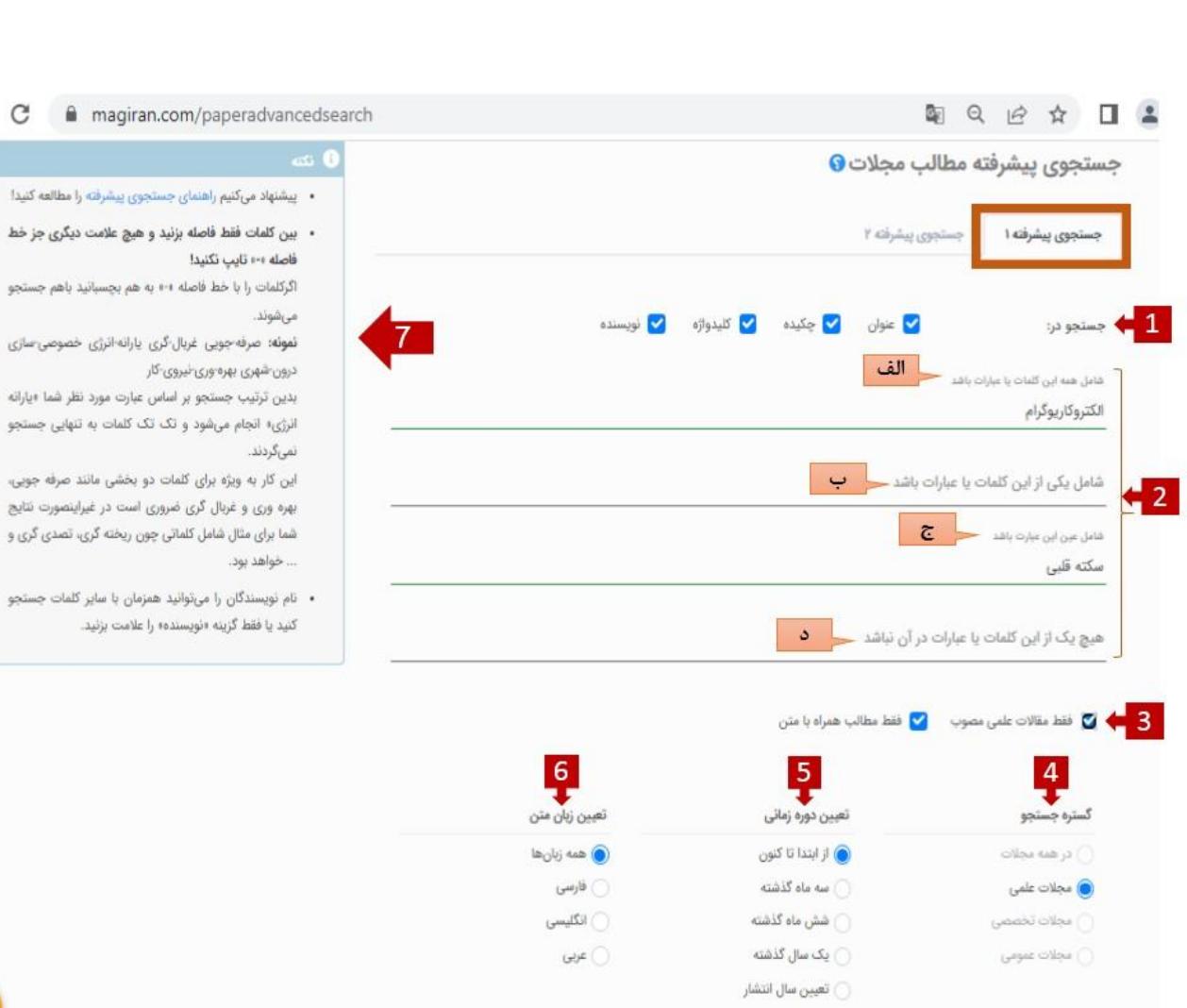

 $\rightarrow$  C  $\acute{e}$  ma

بشرفته را مطالعه كنيدا علامت دیگری جز خط

چسبانید باهم جستجو

انرژی خصوصی سازی

در غیراینصورت نتایج

## **ب(جستجوی پیشرفته به دو صورت است.**

## **پیشرفته :1**

**-۱ انتخاب اینکه کلیدواژه ی سرچ در کدام قسمت باشند به عنوان مثال الکتروکاردیوگرام فقط در چکیده مقاله باشد. یا با دانستن نام نویسنده میتوان فقط نام نویسنده را جستجو کرد.** 

**-۲ کلیدواژه های مورد نظر را در باکس های مخصوص وارد میکنیم.** 

**الف( شامل همهی کلمات باشد معادل عملگر بولین AND میباشد.** 

**ب( شامل یکی از این عبارات باشد نشانگر عملگر OR میباشد.** 

**ج( عین عبارت جستجو میشود. د( هیچ یک ازاین عبارات نباشد معادل عملگر NOT میباشد. -۳ در صورتی که مقاالت علمی مصوب و یا فقط متن کامل مقاالت را بخواهیم تیک ها را فعال میکنیم. -4 مشخص نمودن گستره جستجو که در کدام نوع مجالت جستجو انجام شود. -۵ تعیین دوره زمانی انتشار که در مورد آخر میتوانیم سال موردنظر را جستجو کنیم. -6 انتخاب زبان متن مقاله -7 در این قسمت مگیران توضیحاتی در مورد نحوه جستجو آموزش داده است. نکته: برای جستجو از عالئم نگارشی استفاده نکنید در صورتی که میخواهید دو یا چند کلمه با هم جستجو شوند از عالمت خط فاصله ) -( استفاده کنید**.

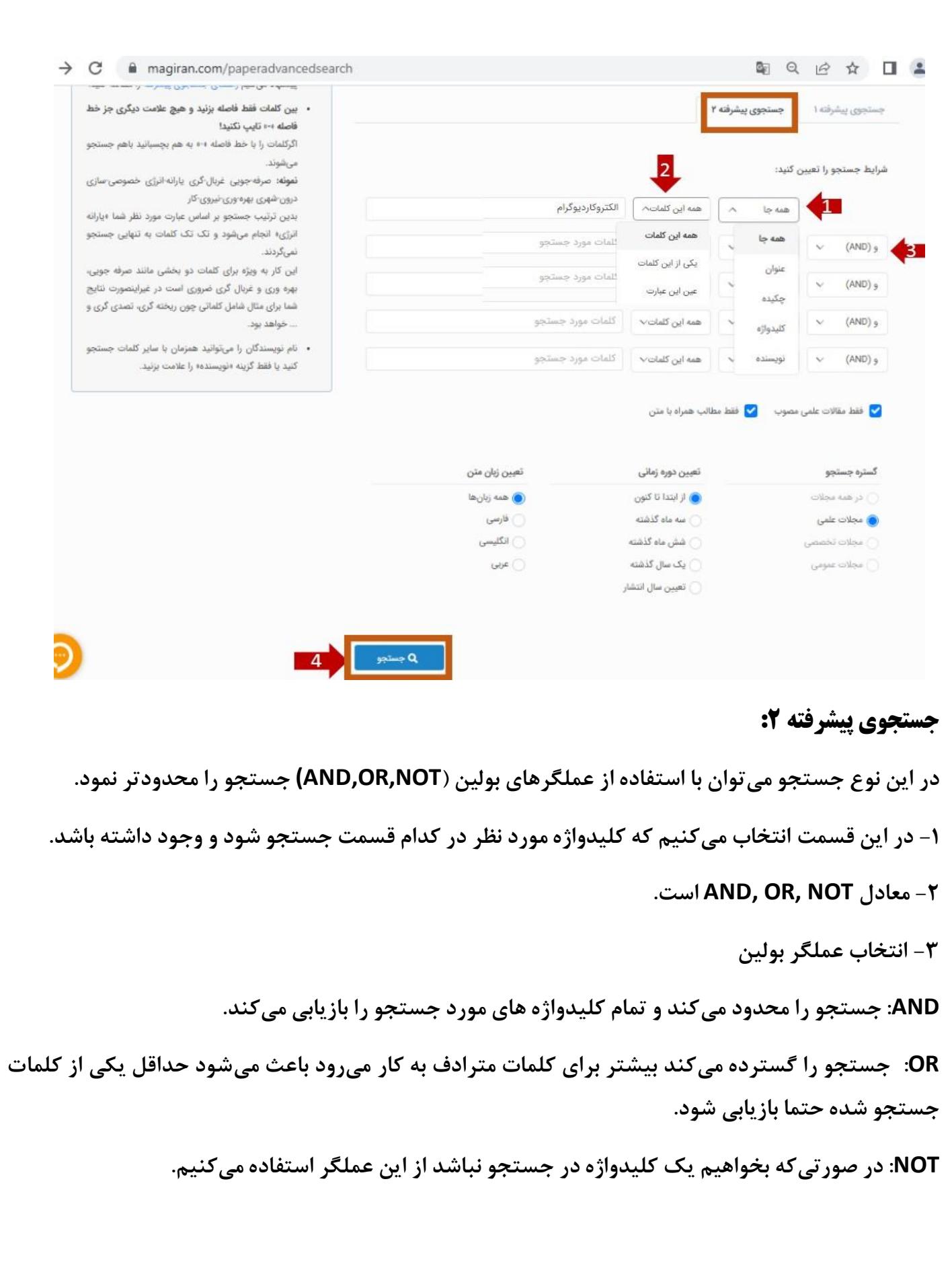

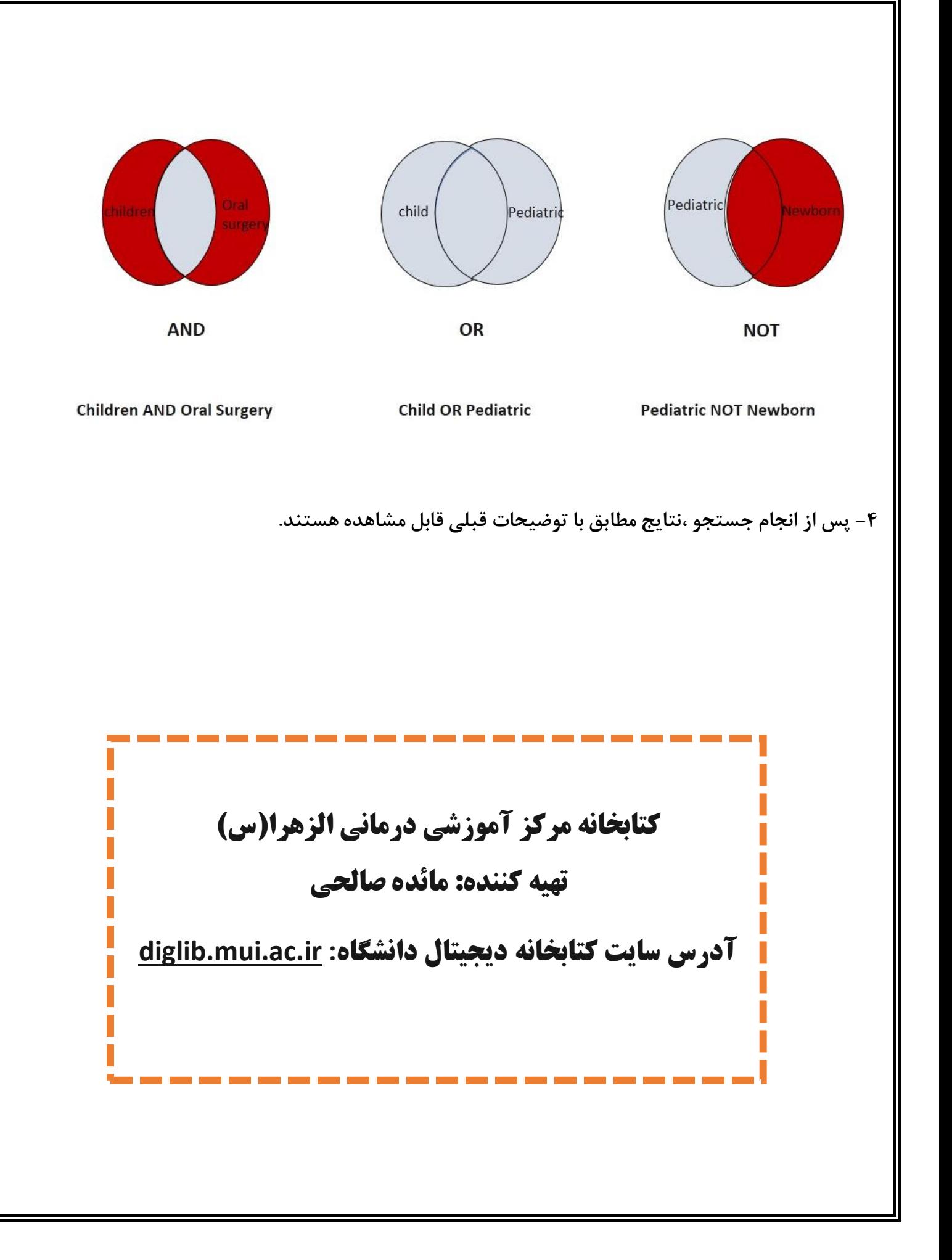